#### **NEULOG DIGITAL DISPLAY MODULE GUIDE**

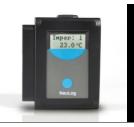

# NeuLog digital display module VIEW-200

The NeuLog VIEW-200 digital display module is the ideal option for data collection with NeuLog sensors when access to computers or other smart devices is difficult or not at all possible. Up to 5 NeuLog sensors can plug directly into the viewer at a time to provide a real time digital readout of the data being collected.

One popular use for the VIEW-200 is in place of a multimeter while connected to the NeuLog voltage, current, and charge sensors to give live readouts of electrical circuits.

Younger scientists who are not yet to the point of data analysis will often excel while using the VIEW-200 for science based discovery and investigations.

Due to the viewer's small size and instantaneous digital readings it provides an ideal unit to supplement any field testing or offline experiments using NeuLog sensors.

#### Materials required:

- NeuLog digital display module
- NeuLog battery module
- Any NeuLog sensors (up to 5 per experiment)

## Using the NeuLog viewer:

## Setup:

As with all NeuLog devices, the VIEW-200 is both quick and easy to use – only requiring that you plug sensors and a battery module directly into the viewer before data collection.

Prior to data collection, it is recommended that you configure your sensors' settings to your specific experimental needs. This can be done by connecting your sensor directly to any platform running the NeuLog application (PC / Mac /tablet /graphic display module). For sensors that have more than one range (like °C and °F in the temperature sensor), you should set the desired range with the application as well.

**Note:** If you are using the VIEW-200 only to take live readings without collecting data it is not required to configure your sensors' settings (unless for changing the sensors' range if needed).

- Connect the sensors that you wish to adjust to the NeuLog software using either a USB module, WiFi module, or the VIEW-101 module. Note: Full guides for connecting sensors to all the different platforms are available on the NeuLog website and packaged with each sensor.
- 2. Open the application and search for the connected sensors.
- 3. Once the sensors have been found, click on their icons on the left side of the screen to change their range.
- To change the experiment duration and sampling rate; click on the "Offline Experiment" button.
- Next, click on the "Experiment Setup" button to change the experimental parameters.
- After making your adjustments, click the "Back" button and unplug the sensor chain from the connector device (USB / WiFi/ VIEW-101).
- Connect the sensor chain back into the VIEW-200 module; it will automatically detect the sensors.

# Collecting data:

When the sensors and a battery module have been plugged into the viewer, the digital display will begin giving live readouts; collecting data onto the sensors internal memory is as easy as the press of a button!

When more than one sensor is plugged into the viewer; simply press the button on the front of the viewer to cycle through sensors.

- Connect up to 5 NeuLog sensors of your choice together and into the left side of your viewer.
- 2. Connect a charged battery module into the right side of the viewer. The screen will automatically turn on.
- 3. The viewer will begin searching for sensors at this time the screen will read "Search... %". This process should take roughly 25 seconds to complete.
  - **Note:** If no sensors are found: disconnect and reconnect the battery module.
- Once the sensors have been detected, you can begin collecting data directly onto the internal memory of each sensor. To do this you simply need to press the "Start/Stop" button on the front of each sensor you wish to collect data with.

#### **NEULOG DIGITAL DISPLAY MODULE GUIDE**

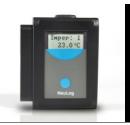

# Using data from the viewer on other NeuLog platforms:

One of the most unique aspects of the NeuLog system is the ability to use data collected from the sensors across all NeuLog platforms. Using the viewer is no different – you can collect up to 5 trials and then load them onto another platform for further use. You are never limited to only the platform you collect data on.

- Collect data (up to 5 experiments) using sensors connected directly into the NeuLog viewer.
- 2. Unplug the sensors from the viewer (you can leave the sensors chained together) and connect them into either a USB module or into a WiFi module with a battery module (or other power source).

**Note:** Full guides on how to connect sensors to the WiFi module are included with each sensor.

- 3. Once you have the application running and the sensors detected, click the "Offline Experiment" button.
- 4. Now click on the "Load Experiment" button.
- 5. Select whichever trial ("newest", 2, 3, 4, or "oldest") you would like to analyze and click the "Load Experiments" button.
- The data will be loaded into the graph, but a copy will remain on the sensor as well.

### Included in package:

- NeuLog Digital display module (VIEW-200)
- NeuLog Digital display module instruction guide (this document)

## Maintenance and storage:

- Never submerge the NeuLog plastic body in any liquid.
- After use, gently wipe away any foreign material from the digital display module
- Store in a box at room temperature out of direct sunlight.

#### Warranty:

We promise to deliver our module free of defects in materials and workmanship for a period of 3 years from the date of purchase. Our warranty does not cover damage of the product caused by improper use, abuse, or incorrect storage. Sensors with a shelf life such as ion selective proves have a warranty of 1 year. Should you need to act upon the warranty please contact your distributor. Your module will be repaired or replaced.

## Thank you for using NeuLog!

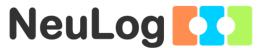

Flexible, simple, fast, forward thinking.

W: www.neulog.com E: info@neulog.com

A: 850 St Paul Street, Suite 15, Rochester, NY 14605

P: 1.866.553.8536

V11042014